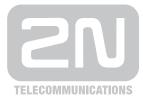

# 2N<sup>®</sup> VoiceBlue Next

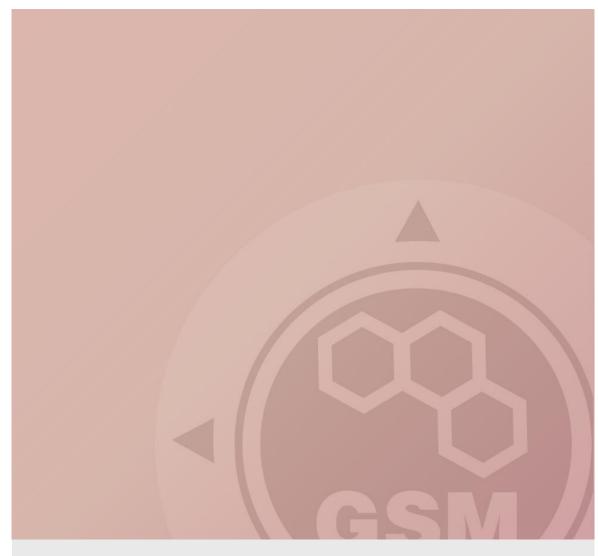

## 2N® VoiceBlue Next & Innovaphone PBX (IP302)

### connected via SIP trunk

Quick guide

Version 1.00

www.2n.cz

#### 2N® VoiceBlue Next has these parameters:

- IP address 192.168.22.42
- Incoming port: 5060

#### **Innovaphone PBX parameters:**

- IP address 192.168.22.227
- Incoming port: 5060

#### SIP TRUNK INTERCONNECTION

 For the setting of the trunk between the VoiceBlue Next and your PBX you need to configure SIP proxy (GSM→IP) for GSM incoming calls. SIP proxy (IP→GSM) is designed for secure communication just with traffic from your PBX. You can specify the IP address and port which will accept SIP packets from.

In case you leave there 0.0.0.0 it will be open for all traffic.

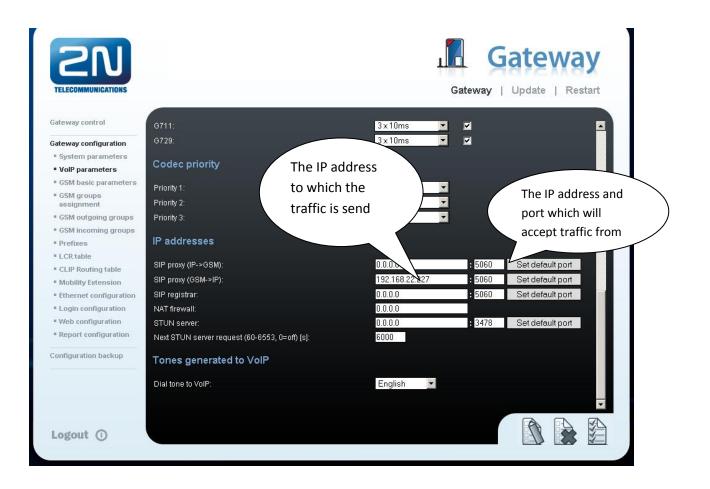

2) Configuration of the LCR (Least Cost Routing)

The GSM operator has e.g. in our country prefix 7 and 8 with a nine digit the length number. The setting is below.

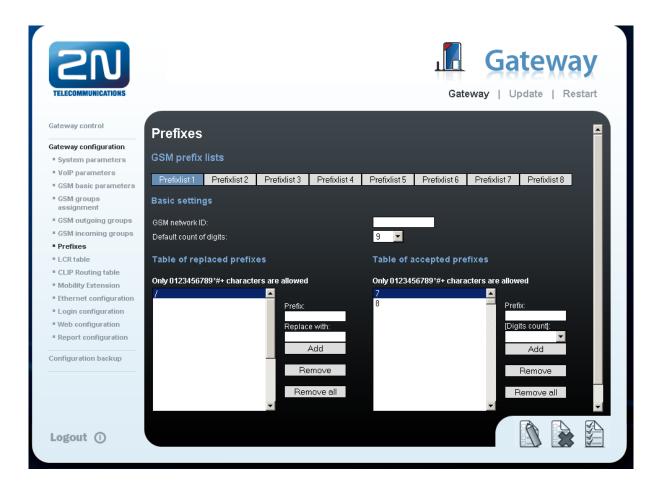

3) You need to create LCR rule for defined prefixes. The GSM group says thru with outgoing group the call will follow and in the GSM group assignment you can define, which SIM card belows to which GSM outgoing group.

| mitation Weekend usage<br>/24:00 Use as in week<br>/24:00 Use as in week | Max. length of call<br>Off<br>Off | Groups<br>2 | Add<br>Edit | Remove all |
|--------------------------------------------------------------------------|-----------------------------------|-------------|-------------|------------|
| /24:00 Use as in week                                                    | Off                               | 2           |             |            |
|                                                                          |                                   |             | Edit        | Remove     |
| /24:00 Use as in week                                                    | Off                               | 9           |             |            |
|                                                                          |                                   |             | Edit        | Remove     |
|                                                                          |                                   |             |             |            |
|                                                                          |                                   |             |             |            |
|                                                                          |                                   |             |             |            |
|                                                                          |                                   |             |             |            |
|                                                                          |                                   |             |             |            |
|                                                                          |                                   |             |             |            |
|                                                                          |                                   |             |             |            |
|                                                                          |                                   |             |             |            |
|                                                                          |                                   |             |             |            |
|                                                                          |                                   |             |             |            |
|                                                                          |                                   |             |             |            |
|                                                                          |                                   |             |             |            |
|                                                                          |                                   |             |             |            |
|                                                                          |                                   |             |             |            |
|                                                                          |                                   |             |             |            |

| Gateway configuration      |      | _         |   |           | GSM groups assignment |  |  |  |
|----------------------------|------|-----------|---|-----------|-----------------------|--|--|--|
|                            |      |           |   |           |                       |  |  |  |
| System parameters Modul    | e:   | Outgoing: |   | Incoming: |                       |  |  |  |
| VolP parameters 0. mod     | dule | 1. Group  | - | 1. Group  | •                     |  |  |  |
| GSM basic parameters 1. mo | dule | 2. Group  | - | 1. Group  | •                     |  |  |  |

4) Configuration of GSM outgoing groups:

You are able to set up different setting for each GSM group (CLIR, free minutes, Virtual ring tone, roaming and others)

|                          |                                                       | Gateway   Update   Restart                                                                                            |
|--------------------------|-------------------------------------------------------|----------------------------------------------------------------------------------------------------|
| Sateway control          |                                                       |                                                                                                    |
| aceway condior           | GSM outgoing groups                                   | · · · · · · · · · · · · · · · · · · ·                                                                                 |
| ateway configuration     |                                                       |                                                                                                    |
| System parameters        | 1. GSM group 2. GSM group                             |                                                                                                    |
| VolP parameters          | General settings                                      |                                                                                                    |
| GSM basic parameters     | General settings                                      |                                                                                                    |
| GSM groups<br>assignment | Delay for CONNECT [s]:                                | Off 🔽                                                                                                    |
| GSM outgoing groups      | Minimal ring duration to send "SMS at no answer" [s]: | Off 📃                                                                                                    |
| GSM incoming groups      | Delay for ALERTING [s]:                               | 4                                                                                                    |
| Prefixes                 | 'Minute' parameter:                                   | Count of minutes                                                                                                    |
| LCR table                | Day of deleting statistics in group (every month):    | 1                                                                                                    |
| CLIP Routing table       | Generate virtual ring tone:                           |                                                                                                    |
| Mobility Extension       | Call length counting:                                 | Seconds                                                                                                    |
| Ethernet configuration   | can onger oodnang.                                    |                                                                                                    |
| Login configuration      | Disconnect call                                       |                                                                                                    |
| Web configuration        |                                                       |                                                                                                    |
| Report configuration     | SIM limit exceeded:                                   |                                                                                                    |
| onfiguration backup      | Time limit exceeded:<br>No ALERTING before CONNECT:   |                                                                                                    |
| oungui acion paciculi    | NO ALEITTINO DEIDIE CONTRECT.                         |                                                                                                    |
|                          | Send CLIP from VoIP to GSM/UMTS                       |                                                                                                    |
|                          |                                                       |                                                                                                    |
|                          |                                                       | AttentionI Must be supported by your GSM / UMTS operator. In other race outmoins calle to GSM / UMTS can be releated. |
|                          |                                                       |                                                                                                    |
| .ogout ()                |                                                       |                                                                                                    |

5) Incoming calls

For incoming calls you can define 2 groups with the different behavior and assign them to the GSM modules. The settings are similar with GSM groups assignment for outgoing calls.

| GSM grou  | ps assignment |            |
|-----------|---------------|------------|
| Module:   | Outgoing:     | Incoming:  |
| 0. module | 1. Group 💌    | 1. Group 💌 |
| 1. module | 2. Group 💌    | 1. Group 💌 |

In GSM incoming groups you can define the behavior for each GSM incoming group. Choose the mode to Reject, Ignore, Accept incoming calls or Callback.

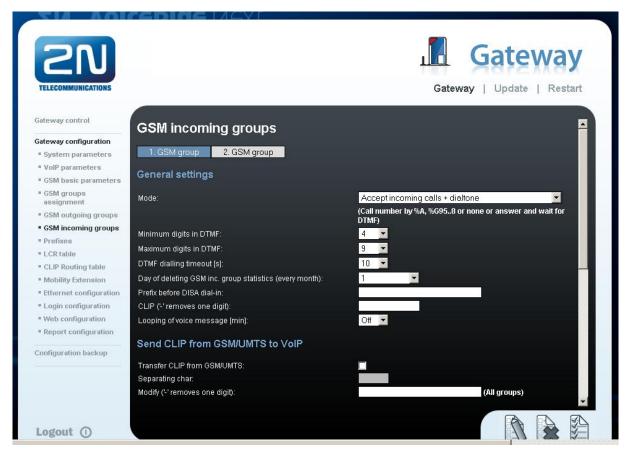

You can define the list of called numbers which will be automatically dialed after DTMF dialing timeout if the customer don't press any button till the specified time. From the configuration, you can see 10 seconds for DTMF dialing and after that the call will be routed to the extension 100 to your PBX (if you set up SIP proxy (GSM->IP) in VoIP parameters).

| List of called numbers |                                           |  |
|------------------------|-------------------------------------------|--|
|                        | Only 0123456789*#+ characters are allowed |  |
|                        |                                           |  |
|                        | EAdd                                      |  |
|                        | Remove                                    |  |
|                        | Remove all                                |  |
|                        | •                                         |  |
|                        |                                           |  |
|                        |                                           |  |

6

## **INNOVAPHONE PBX SETTING**

 You need to set up Domain and Address for the IP address of the 2N<sup>®</sup> VoiceBlue Next. Communication protocol is SIP with the Mode: "Gateway without registration).

| 🕹 GW1 2N_VoiceBlue_Ne - Mozilla Firefox                                                             |   |
|----------------------------------------------------------------------------------------------------|---|
| http://192.168.22.227/RELAY0/mod_cmd.xml?cmd=xml-ifs&id=GW1&xsl=relay_edit_voip.xsl                 | ☆ |
| Name 2N_VoiceBlue_Ne                                                                                |   |
| Disable                                                                                             |   |
| Protocol SIP -                                                                                      |   |
| Mode Gateway without Registration 👻                                                                 |   |
| Domain 192.168.22.42                                                                                |   |
| Address(Proxy) 192.168.22.42                                                                        |   |
| Mask                                                                                                |   |
| STUN Server                                                                                         |   |
| Local Signaling Port 5060                                                                           |   |
| Media Properties                                                                                    |   |
| General Coder Preference 🛛 G729A 🔄 Framesize [ms] 30 👘 Silence Compression 🗖 Exclusive 🗖            |   |
| Local Network Coder 🛛 🔄 G711A 🖃 Framesize [ms] 30 Silence Compression 🗖                             |   |
| Enable T.38 🔲 Enable SRTP 🔲 No DTMF Detection 🗖 Enable PCM 🗖 Media-Relay 🗖                          |   |
| Record to (URL)                                                                                     |   |
| SIP Interop Tweaks                                                                                  |   |
| Accept INVITE's from Anywhere 🛛 🗖 (affects registered interfaces only)                              |   |
| Enforce Sending Complete 🔲 (affects outgoing SIP calls only)                                        |   |
| No Inband Information on Error 🛛 🗖 (affects incoming SIP calls only)                                |   |
| From Header when Sending INVITE Fixed AOR 💽 (affects registered interfaces only)                    |   |
| Identity Header when Sending INVITE CGPN in user part of URI 💌 (affects registered interfaces only) |   |
| Reliability of Provisional Responses Supported 💌 (affects outgoing SIP calls only)                  |   |
| OK Cancel Apply Delete Help                                                                         |   |
|                                                                                                    |   |
|                                                                                                    |   |
|                                                                                                    |   |
|                                                                                                    |   |
|                                                                                                    |   |
|                                                                                                    |   |
| Hotovo                                                                                              |   |

2) Then you need to set up prefixes (routing table) which will be routed to the 2N<sup>®</sup> VoiceBlue Next. In the example is defined just prefix 7.

| 🕹 RT1 0 - Ma                                              | ozilla Firefox                                                                                                    |                         |                |                                  | _ 🗆 🗙 |
|-----------------------------------------------------------|----------------------------------------------------------------------------------------------------|-------------------------|----------------|----------------------------------|-------|
|                                                           | 2.168.22.227/RELAY0/mod_cmd                                                                                                   | d.xml?cmd=xml-map&rt=RT | 1↦=0&xsl=relay | _edit_route.xsl                  | ☆     |
| Description                                               |                                                                                                    |                         | Disab          | le 🗖                             |       |
| TEL1 TEL2 BRI1 TEST TONE HTTP ECHO SIP1 SIP2 SIP3 SIP4 OK | GW1 2N_VoiceBlue_Ne     GW2     GW3     GW4     GW5     GW5     GW7     GW8     GW9     GW10     GW11     GW12 Cancel Apply D | Force enblock<br>Add #  | → 7<br>        | GW1 2N_VoiceBlue_Ne  Cause(DISC) |       |
| Hotovo                                                    |                                                                                                    |                         |                |                                  |       |

3) In the picture below is setting for incoming calls to Innovaphone PBX. The call is directed to the phone 1.

| 🕲 RT2 0 VBN to InnovaPhone - Mozilla Firefox                                                                                                    |                    |
|----------------------------------------------------------------------------------------------------|--------------------|
| http://192.168.22.227/RELAY0/mod_cmd.xml?cmd=xml-map&rt=RT2↦=0&xsl=relay_edit_route.xsl                                                                                                    | ☆ <mark>Z</mark> a |
| <ul> <li>▶ http://192.168.22.227/RELAY0/mod_cmd.xml?cmd=xml-map&amp;rt=RT2↦=0&amp;xsl=relay_edit_route.xsl</li> </ul> Description <ul> <li>VBN to InnovaPhone</li> <li>Disable</li> </ul> <ul> <li>TEL1</li> <li>GW2</li> <li>GW2</li> <li>Cause(DISC)</li> </ul> <ul> <li>TEL2</li> <li>GW3</li> <li>Add UUI</li> <li>TEST</li> <li>GW4</li> <li>Final Route</li> <li>Final Map</li> <li>GW7</li> <li>Verify CGPN</li> <li>GW8</li> <li>Interworking(QSIG,SIP)</li> <li>GW9</li> <li>Rerouting as Deflection</li> <li>GW11</li> <li>GW12</li> <li>Add #</li> <li>Disable Echo Canceler</li> <li>Call Counter</li> <li>max</li> </ul> |                    |
| Hotovo                                                                                                    |                    |

4) In the picture below is the complete setting for the Innovaphone PBX routing.

| <b>&gt;&gt;&gt;&gt;&gt;</b> 192. | 168.22.227         | : innovaphone IP                                                                   | 302            |                    |
|----------------------------------|--------------------|------------------------------------------------------------------------------------|----------------|--------------------|
| Configuration                    | General Interfaces | SIP GK <mark>Routes</mark> CDRO CDR                                                | 1 Calls        |                    |
| General                          |                    |                                                                                    |                |                    |
| IP                               | → From             | То                                                                                 | Counter CGPN M | aps                |
| ETHO                             | TEL1               |                                                                                    | lue_Ne b →     |                    |
| ETH1                             | GW1:2N_VoiceBlu    | $_{\text{Je}Ne} \stackrel{\frown}{=} \stackrel{\frown}{=} \rightarrow \text{TEL1}$ | $\rightarrow$  | VBN to InnovaPhone |
| LDAP                             |                    |                                                                                    |                |                    |
| TEL1                             |                    |                                                                                    |                |                    |
| TEL2                             |                    |                                                                                    |                |                    |
| BRI1                             |                    |                                                                                    |                |                    |
| Administration                   |                    |                                                                                    |                |                    |
| РВХ                              |                    |                                                                                    |                |                    |
| Gateway                          |                    |                                                                                    |                |                    |
| Download                         |                    |                                                                                    |                |                    |
| Upload                           |                    |                                                                                    |                |                    |
| Diagnostics                      |                    |                                                                                    |                |                    |
| Reset                            |                    |                                                                                    |                |                    |

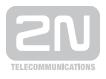

#### 2N TELEKOMUNIKACE a.s.

Modřanská 621, 143 01 Praha 4 tel.: 261 301 111, fax: 261 301 999, e-mail: sales@2n.cz www.2n.cz